# **КОМПЛЕКС ВИЗУАЛИЗАЦИИ FULL HD (M978)**

# **Руководство по установке и эксплуатации**

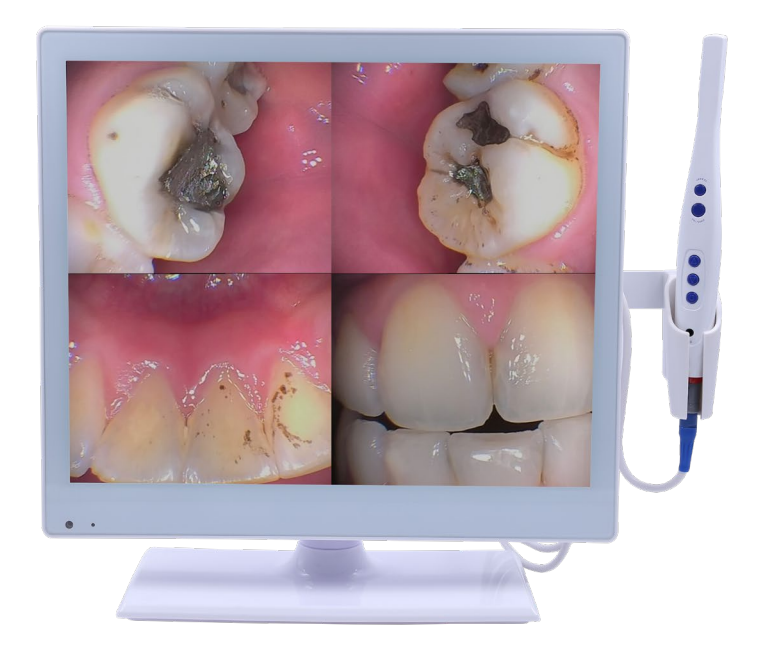

# **Содержание**

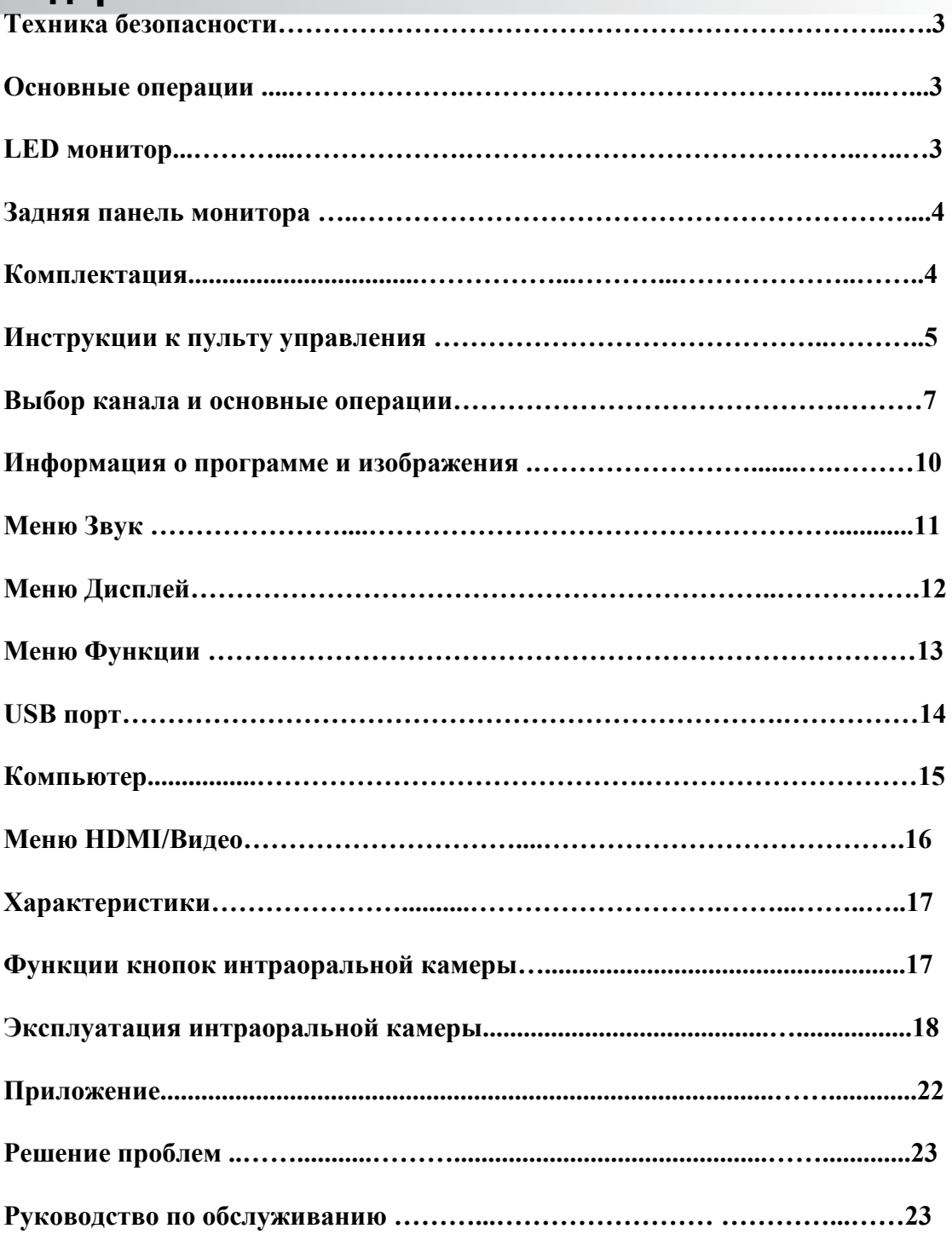

### **Техника безопасности**

- ◆Не устанавливайте монитор в месте, где он может упасть.
- ◆Не храните аккумулятор в условиях экстремальных температур и влажности.
- ◆Берегите монитор от действия солнечных лучей и источников тепла.
- ◆Не погружайте монитор в жидкости
- ◆Не кладите никакие предметы на монитор, а также контейнеры с водой
- ◆Во время грозы с молниями выключайте устройство из розетки
- ◆Не пережимайте и не спутывайте провод питания
- ◆Не перегружайте розетку внешнего подключения, это может привести к пожару или поражению током.
- ◆Протирайте монитор сухой мягкой тряпочкой без летучих веществ
- ◆Если монитор сломан, не ремонтируйте его самостоятельно, обратитесь к специалистам
- ◆Если пульт управления не используется длительное время, извлеките батарейки и храните их в сухой среде
- ◆При установке монитора не ставьте его источником тепла на пол или ковер во избежание опасности
- ◆Устанавливайте монитор под руководством профессионала, как при настенном, так и при потолочном креплении.
- ◆Не допускайте попадания воды в т.ч. брызг на оборудование
- ◆Если оборудование не используется длительное время, отключите его от розетки

#### **Основные операции**

Подключение / выключение

- 1. Вставьте вилку устройства или адаптер в розетку 220 В.
- 2. При низкой яркости экрана нажмите кнопку питания монитора или кнопку на пульте
- 3.Если нужно приостановить работу, нажмите кнопку питания монитора или кнопку на пульте

#### **Память перед выключением**

Перед выключением сохраняются настройки изображения и звука и предустановленный канал, при повторном включении настройки будут восстановлены.

#### **Использование источника сигнала**

1.При использовании компьютера установите разрешение графики компьютера в один из следующих режимов:  $1920 \times 1080/60$  Гц,  $1366 \times 768/60$  Гц, 1280×1024/60 Гц, 1024×768/60Гц, 800×600/60Гц.

## **LED монитор**

ŗ

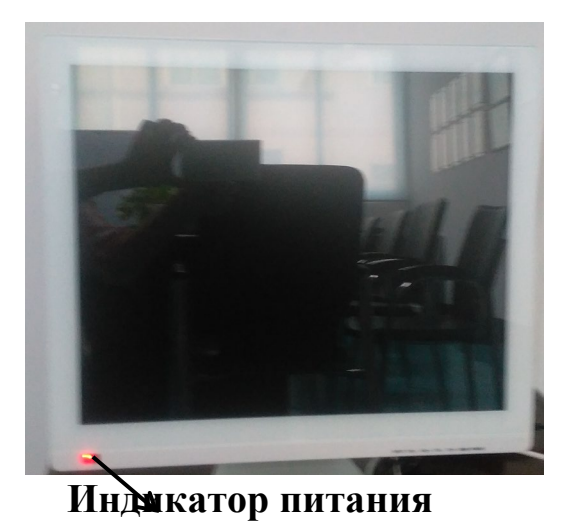

INPUT VOL- VOL+ CH-CH+ MENU POWER **INPUT VOL- VOL+ CH - CH** + **MENU POWER**

#### **В порядке слева направо**

- **A)**、**INPUT: кнопка видеовхода**
- **B)**、**VOL**-**: уменьшить громкость**
- **C)**、**VOL+: увеличить громкость**
- **D)**、**CH -** : **предыдущая программа**
- **E)、CH** +: **следующая программа**
- **F)、MENU: выбрать главное меню**
- **G)**、**Индикатор питания**

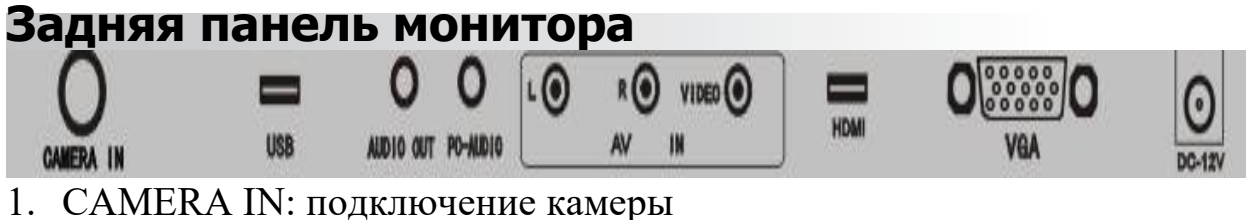

- 
- 2. USB: USB разъем
- 3. AUDIO OUT: аудиовыход на наушники
- 4. PC-AUDIO: аудиовход с компьютера
- 5. L: левый канал
- 6. R: правый канал
- 7. VIDEO: видеовход
- 8. HDMI: интерфейс мультимедиа высокой четкости
- 9. VGA: вход монитора
- 10. DC-12V: разъем питания

# **Комплектация:**

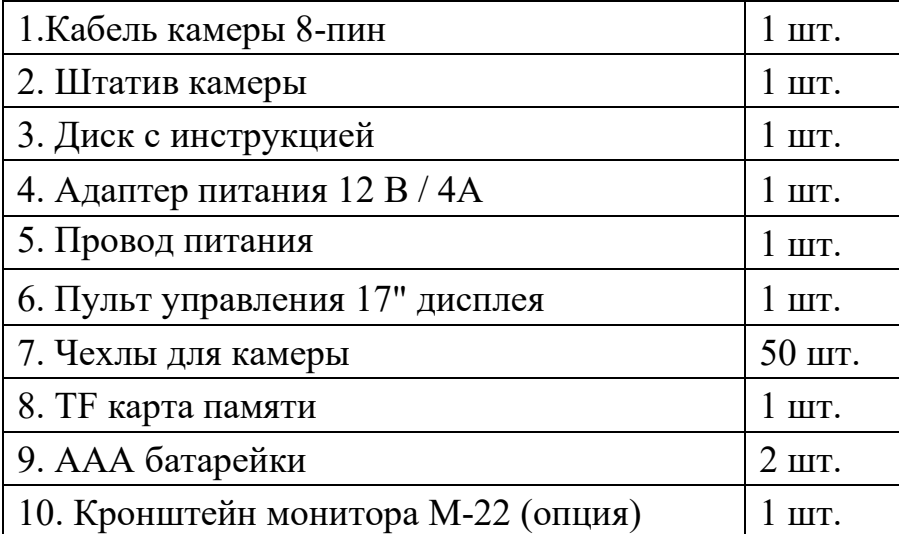

## **Инструкции к пульту управления**

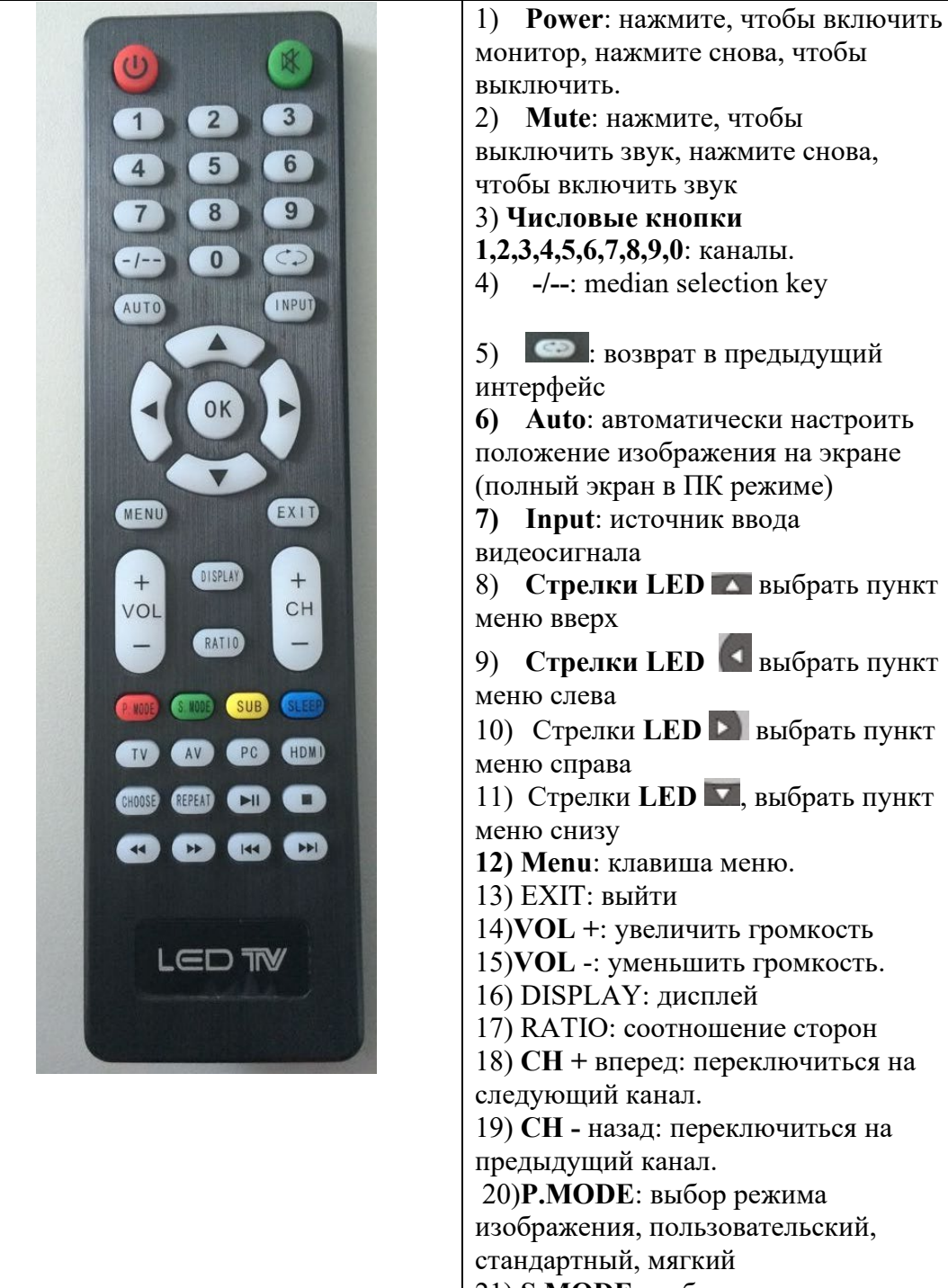

монитор, нажмите снова, чтобы выключить. 2) **Mute**: нажмите, чтобы выключить звук, нажмите снова, чтобы включить звук 3) **Числовые кнопки 1,2,3,4,5,6,7,8,9,0**: каналы. 4) **-/--**: median selection key 5) **6**: возврат в предыдущий интерфейс **6) Auto**: автоматически настроить положение изображения на экране (полный экран в ПК режиме) **7) Input**: источник ввода видеосигнала 8) **Стрелки LED** выбрать пункт меню вверх 9) **Стрелки LED** выбрать пункт меню слева 10) Стрелки **LED выбрать пункт** меню справа 11) Стрелки **LED V**, выбрать пункт меню снизу **12) Menu**: клавиша меню. 13) EXIT: выйти 14)**VOL +**: увеличить громкость 15)**VOL** -: уменьшить громкость. 16) DISPLAY: дисплей 17) RATIO: соотношение сторон 18) **CH +** вперед: переключиться на следующий канал. 19) **CH -** назад: переключиться на предыдущий канал. 20)**P.MODE**: выбор режима изображения, пользовательский, стандартный, мягкий 21) **S.MODE**: выбор звукового эффекта: стандартный, кино, музыка, пользовательский 22) **Subtitle**: показать субтитры 23) SLEEP: спящий режим

24) TV: режим TV

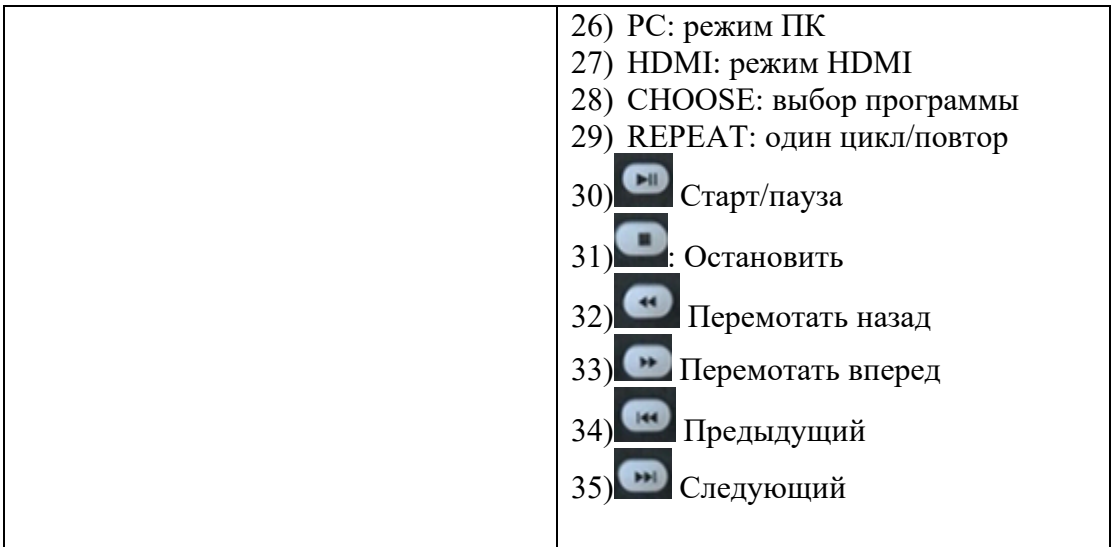

# **Выбор канала**

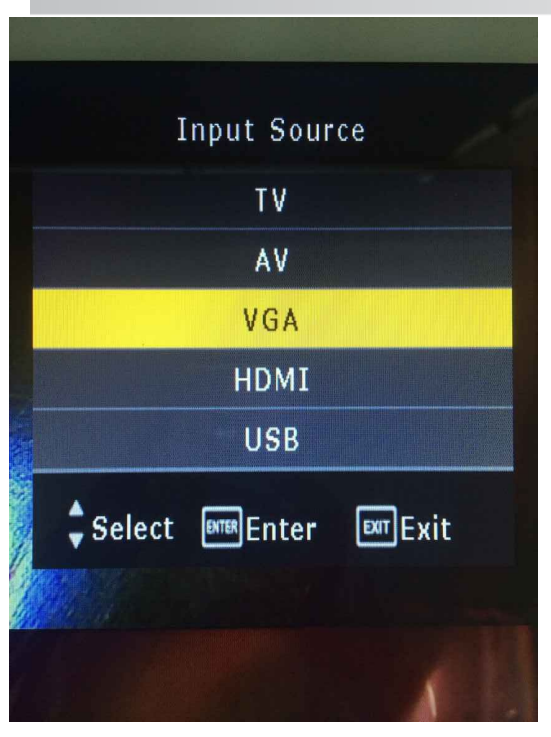

Нажмите "Enter", чтобы выбрать канал входа на дисплей из списка Нажимайте кнопки ▼/▲ для выбора нужного канала ввода Нажмите кнопку "Exit" или "Подтвердить" для подтверждения выбора канала.

### **Основные операции**

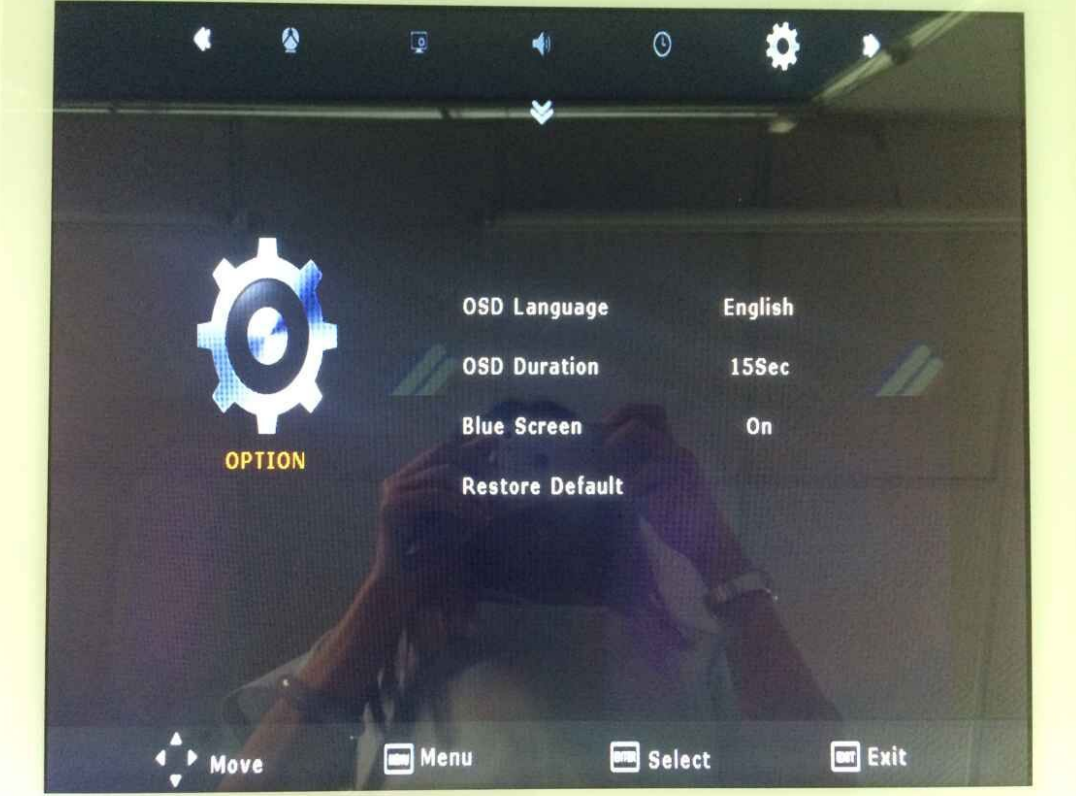

С помощью кнопки MENU на пульте откройте главное меню С помощью кнопок  $\blacktriangleleft$  выберите меню, которое хотите настроить С помощью кнопок  $\blacktriangledown$  выберите опцию, которую хотите настроить, и нажмите чтобы отрегулировать.

Нажмите кнопку MENU, чтобы сохранить и вернуться в меню на уровень выше.

## **Изображения**

Настройка меню Изображение основывается на освещении в комнате и личных предпочтениях, есть опции улучшения и очистки изображения на ТВ.

**Как настроить**: нажмите кнопку Menu на пульте, кнопками откройте Image, нажатием кнопки выделите режим изображения, нажимайте чтобы выбрать желаемый режим: стандартный, мягкий, яркий, пользовательский.

Рекомендуемая стандартная опция для большинства условий зависит от света в помещении.

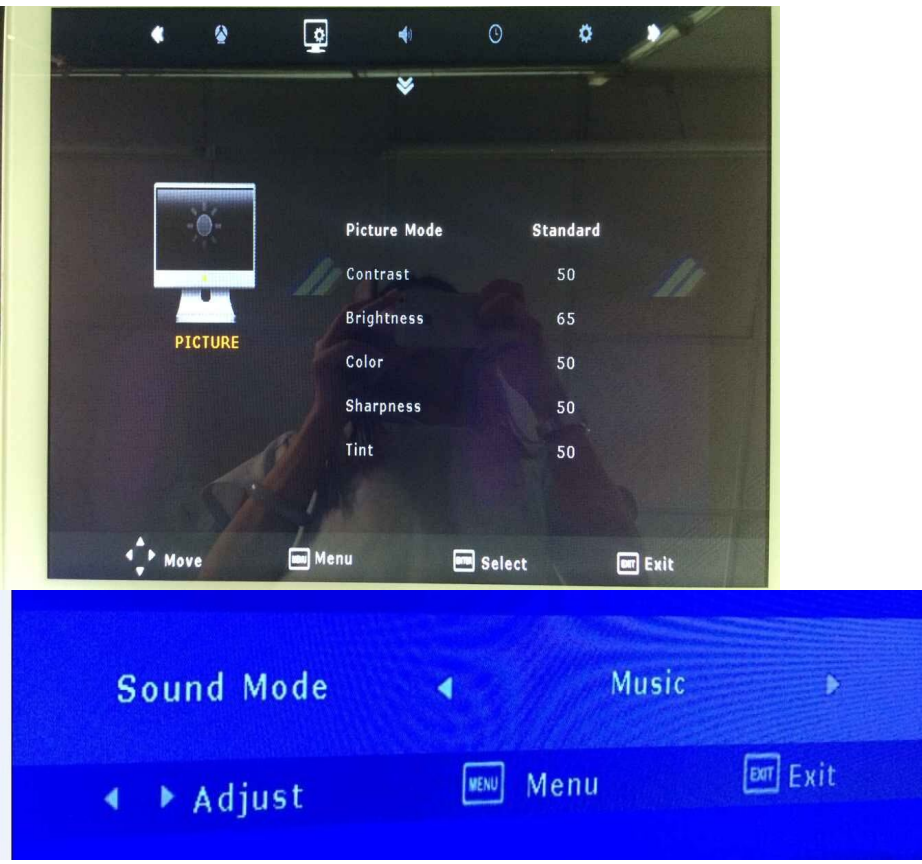

Можно выбрать другой желаемый режим

Выберите контраст, кнопками  $\blacksquare \blacksquare \blacksquare \perp / \blacksquare \blacktriangleright \blacksquare$  увеличьте или уменьшите контрастность.

Выберите яркость,  $\blacksquare \blacksquare \blacksquare \perp \blacksquare \blacksquare \blacksquare$  увеличьте или уменьшите значение<br><sup>[ v ]</sup>

Выберите насыщенность,  $\blacksquare \blacksquare \blacksquare \perp \blacksquare \blacksquare$  увеличить или уменьшить значение

Выберите резкость, кнопками  $\blacksquare$   $\blacksquare$   $\blacksquare$   $\blacksquare$  Настройте значение.

 $\lceil \blacktriangledown \rceil$  Выберите цветовую температуру,  $\lceil \blacktriangleleft \rceil$  /  $\lceil \blacktriangleright \rceil$  выберите прохладный (синий), нормальный или теплый оттенок, настройка по умолчанию – стандартный.

## **Меню Звук**

В меню Звук можно настроить эффекты воспроизведения звука через встроенный динамик.

Настройка

Нажмите кнопку Menu на пульте, кнопками  $\blacksquare$  /  $\blacksquare$  » выберите звук, унажмите кнопку ▼, чтобы выделить режим звука, с помощью кнопок  $\blacksquare$   $\blacksquare$   $\blacksquare$   $\blacksquare$   $\blacksquare$  выберите желаемую настройку звука: стандартный > кино > музыка > пользовательский.

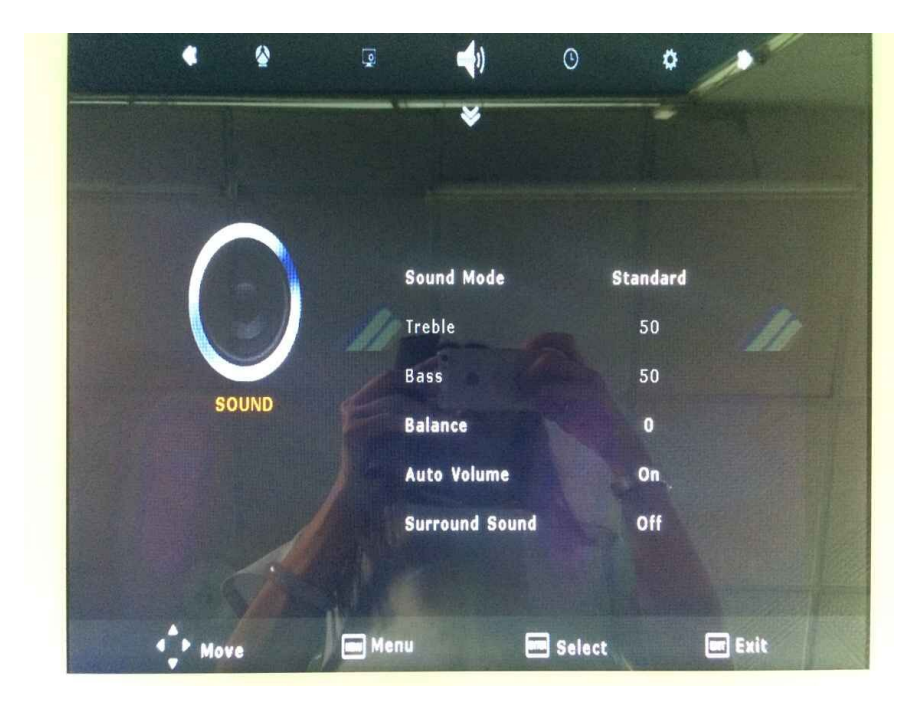

Можно выполнить точную настройку в пользовательском режиме<br>
■ ■ Выберите бас, кнопками ■ ■ 1 / ■ ■ Ривеличьте или ум Выберите бас, кнопками  $\blacksquare$  /  $\blacksquare$  > 1 увеличьте или уменьшите низкие частоты.

Выберите высокие частоты, кнопками [ 4 ] / [ ▶ ] увеличьте или

уменьшите уровень.<br> **[v]** Выберите ба Выберите баланс, с помощью кнопок I < I / I ► I настройте соотношение левого и правого динамиков.<br> **[V]** Выберите авто громкость, клавиши

Выберите авто громкость, клавиши  $\blacksquare$  /  $\blacksquare$  - включить или выключить.

Выберите объемный звук, клавиши  $\blacksquare$  /  $\blacksquare$  - включить или выключить.

# **Меню Дисплей**

В меню дисплея вы можете изменить настройки экранного меню, включая язык, время отображения, прозрачность, отношение сторон и сброс.

Нажмите кнопку Menu на пульте, нажатием кнопок  $\blacksquare \blacksquare \perp / \blacksquare \blacktriangleright \blacksquare$  выберите Display, нажатием [ V ] выберите язык или другие опции, нажмите  $I \triangleleft I / I \triangleright I$ для выбора.

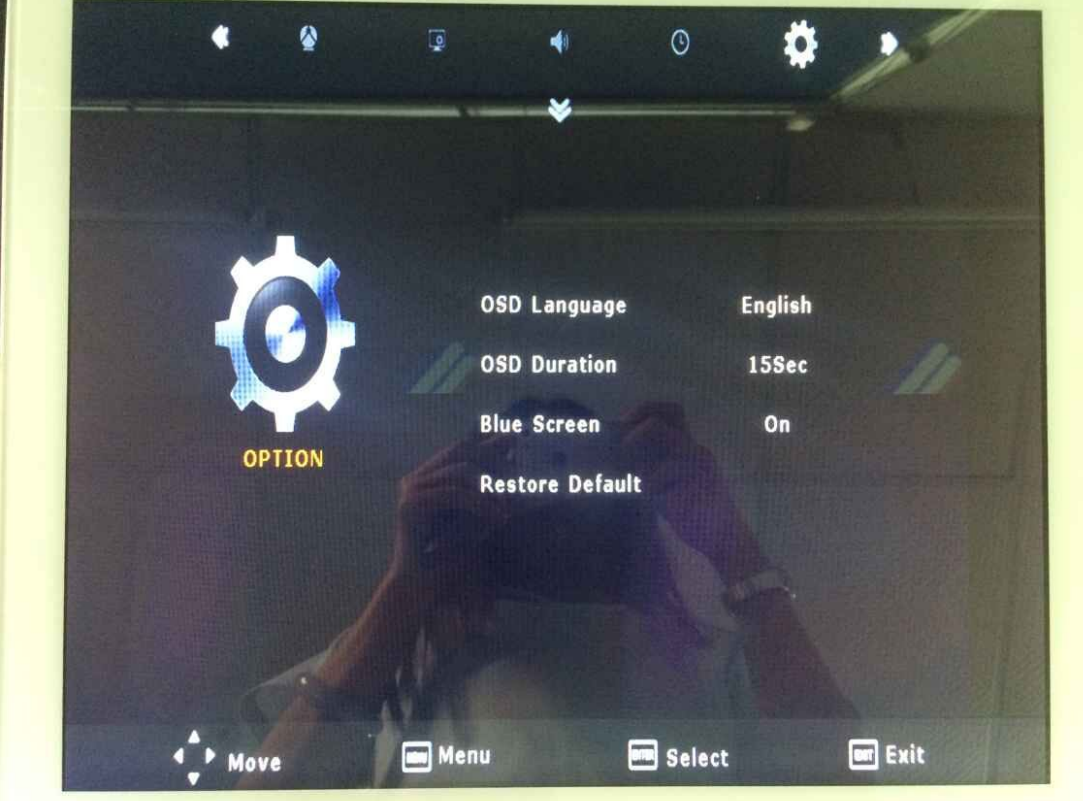

**ГУІ** Выберите Language, клавишами  $\blacksquare$  1 /  $\blacksquare$  **D** выберите язык экранного меню. Есть много языков на выбор: китайский > английский > немецкий > испанский > русский и т.д.

 $\blacksquare$  В Menu transparent с помощью  $\blacksquare$   $\blacksquare$   $\blacksquare$  Настройте прозрачность меню.

 $\blacksquare$  Выберите Display time, с помощью  $\blacksquare$   $\blacksquare$   $\blacksquare$   $\blacksquare$  Настройте время отображения меню на экране, есть четыре варианта:  $5 c > 15 c > 25 c > 30 c$ . **[▼]** Синий экран, **[ ◀ ]** / **[ ▶ ]** включить или выключить.

 $\lceil \mathbf{v} \rceil$  Сброс, с помощью  $\lceil \blacktriangleright \rceil$  можно вернуть все установленные параметры к настройкам по умолчанию.

# **Меню Функции**

В меню функций вы можете настроить желаемые функции, включая таймер сна, отношение сторон изображения, синий экран, автоматическую яркость. Как настроить:

Нажмите клавишу Menu на пульте, с помощью кнопок  $\blacksquare$  ( $\blacksquare$ )  $\blacksquare$ выберите функцию, нажмите клавишу чтобы выбрать таймер спящего режима или другую опцию. Нажмите  $\blacksquare \blacksquare \blacksquare \perp \blacksquare \blacksquare \blacksquare$  для выбора.

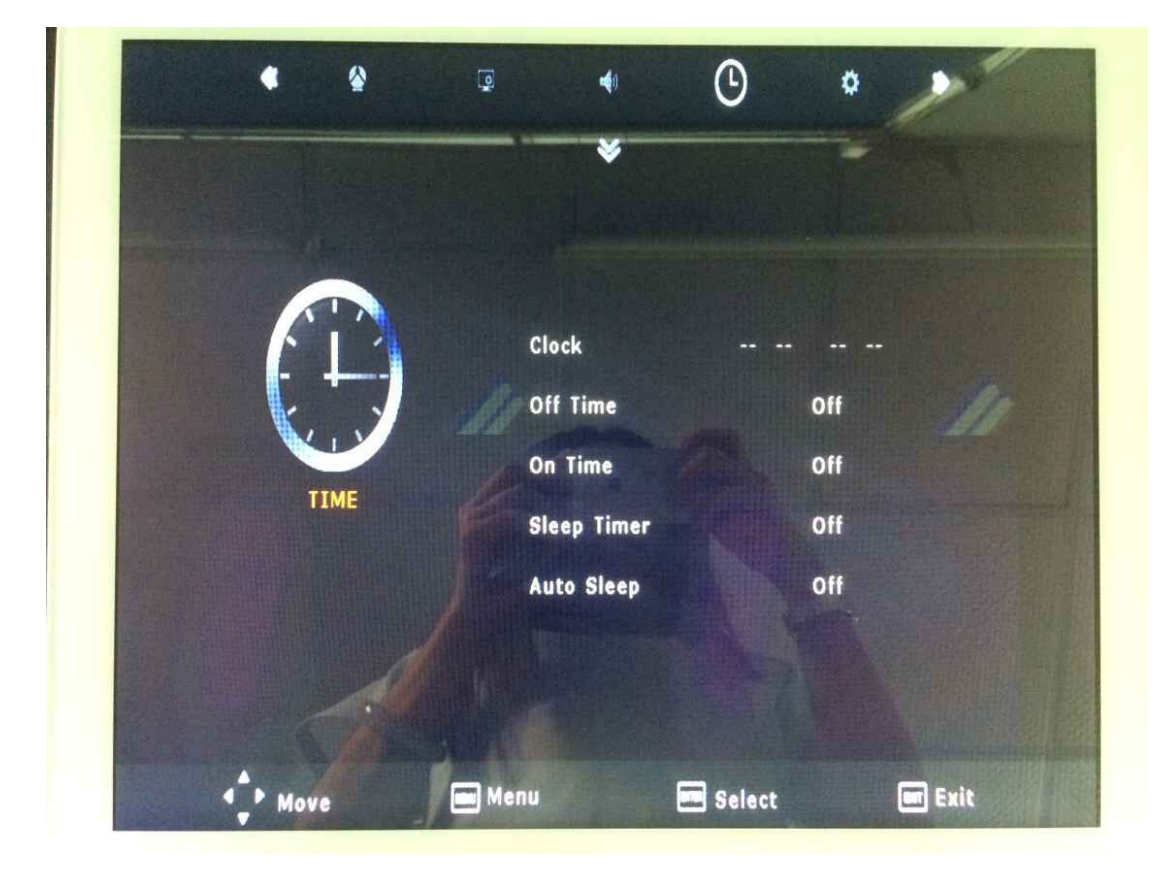

Нажатием клавиш  $\blacktriangledown$  /  $\blacktriangle$  выберите таймер спящего режима, нажмите чтобы выбрать, система автоматически выключится в заданное время (таймер можно установить на: 5 мин, 10 мин, 15 мин, 30 мин, 45 мин, 60 мин).

Нажмите <sup>√</sup> выберите Соотношение сторон, нажатием клавиш  $\blacksquare$  /  $\blacksquare$   $\blacktriangleright$   $\blacksquare$  выберите: полный экран > увеличение > 4:3 > автоматически установить полный экран.

Нажатием  $\blacktriangledown$  /  $\blacktriangle$  выберите синий экран,  $\blacktriangleleft$  /  $\blacktriangleright$  - включить или выключить.

Нажимайте  $\blacktriangledown$  /  $\blacktriangle$ , чтобы выбрать автоматическую подсветку, затем , чтобы включить или выключить.

### **USB мультимедиа разъем**

Как настроить.

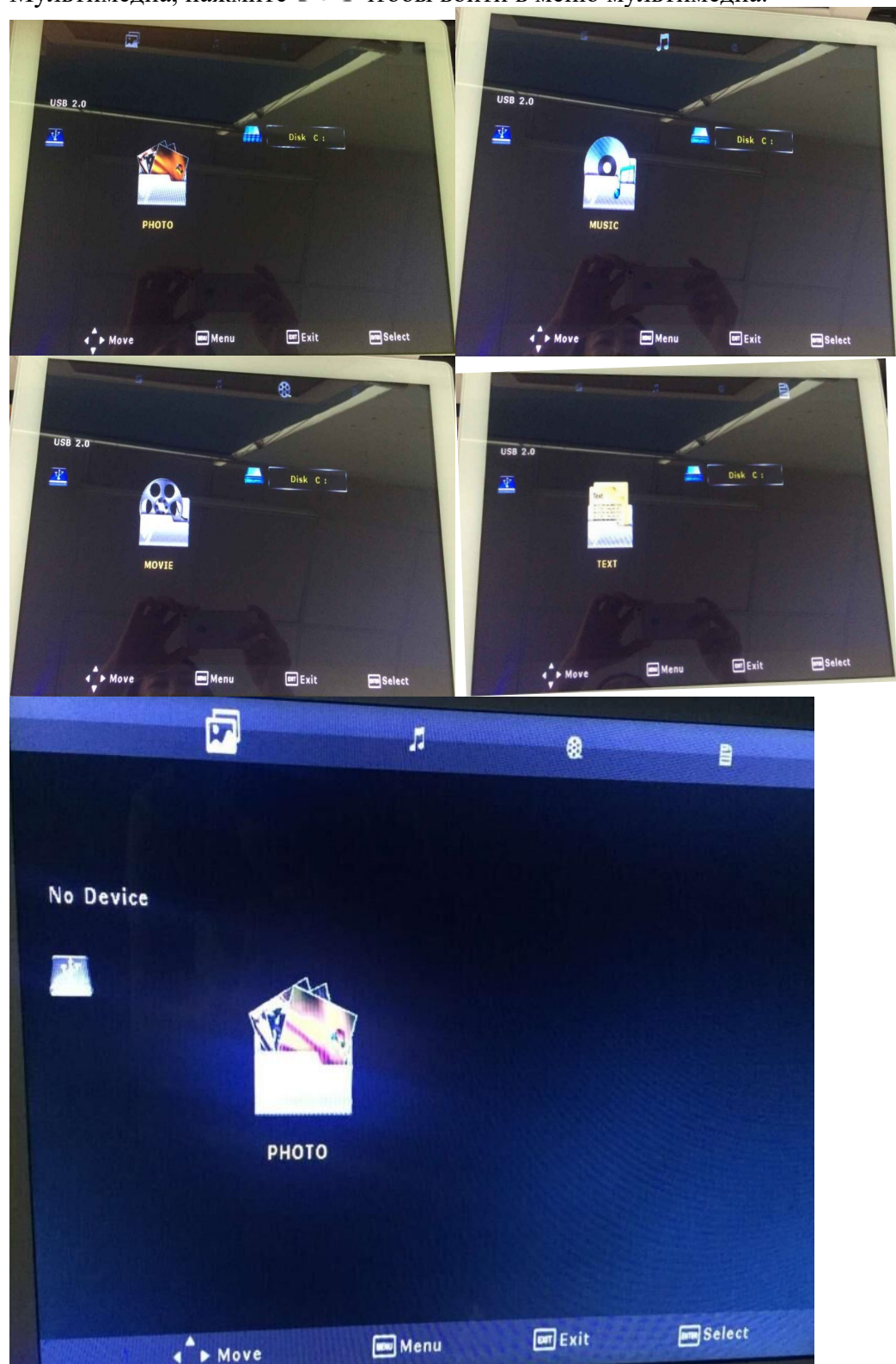

Нажмите клавишу mode на пульте, клавишами [ ▲ 1 / [ ▼ ] выберите Мультимедиа, нажмите  $\blacksquare$  • 1 чтобы войти в меню мультимедиа.

Нажимая кнопки [▲] [▼] [◀] [▶] выберите программу мультимедиа, нажмите кнопку подтверждения в программе и воспроизведите. В режиме воспроизведения с кнопки подтверждения можно открыть меню опций, нажмите [<1[>], выберите пункт, нажмите кнопку подтверждения.

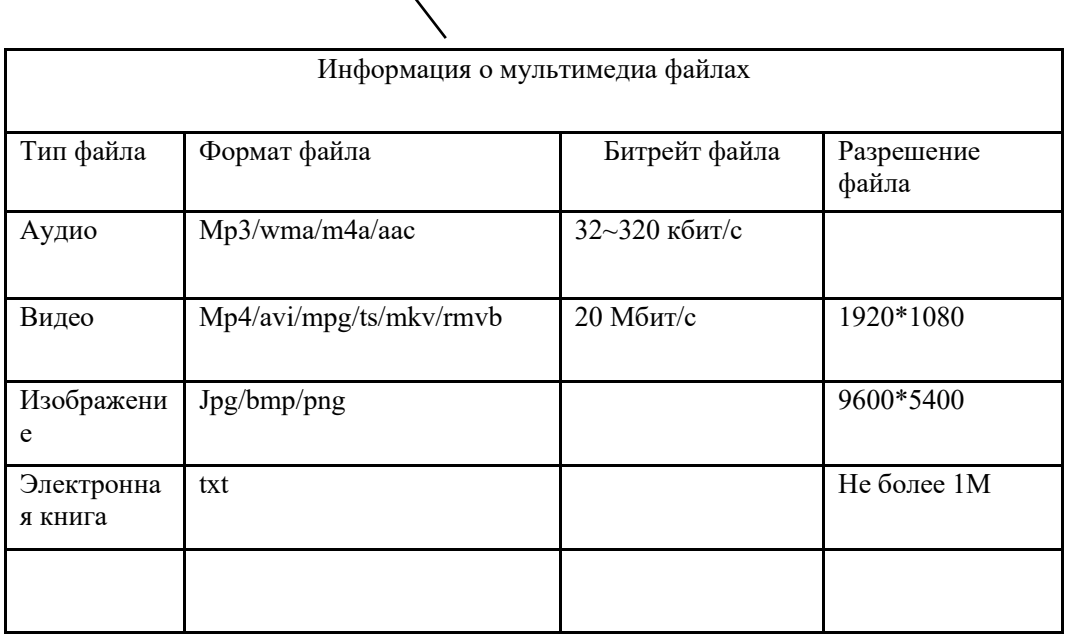

# **Особенности интраоральной камеры**

- 1. Интраоральная камера высокого разрешения 1/4 SONY CCD
- 2. Высокое разрешение, высокая производительность и автофокус.
- 3. 6 встроенных ярких долговечных светодиодов белого света
- 4. Пять кнопок управления спереди: стоп-кадр, сохранить, предыдущий снимок, следующий снимок, удалить, и кнопки сзади: стоп-кадр и сохранить.

5. Инновационный дизайн, одно крупное и четыре маленьких изображения на дисплее, два вида углов захвата, четкие изображения.

- 6. Устройство поставляется с TF картой, изображения можно долговременно сохранять на TF карту.
- 7. Подходит для NTSC /PAL.

# **Функции кнопок интраоральной камеры:**

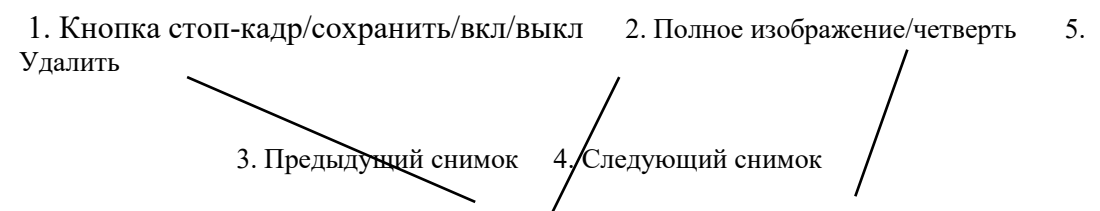

1. Нажмите кнопку 1 – камера будет включена, нажмите снова – изображение

на экране остановится, если нажать еще раз, снимок сохранится. Если удерживать кнопку 1 дольше 2 секунд, камера будет выключена.

- 2.Нажмите кнопку 2, чтобы открыть снимок на весь экран или 4 маленьких снимка
- 3. Просмотр предыдущего изображения
- 4. Просмотр следующего изображения
- 5. Нажмите, чтобы удалить снимок.

#### **Задняя сторона**

- 1. Кнопка стоп-кадр/сохранить/вкл/выкл2. Один снимок/4 снимка
- 1. Нажмите кнопку 1 первый раз получите стоп-кадр, нажмите еще раз, чтобы сохранить снимоку удерживайте кнопку, чтобы выключить камеру.

2. Нажмите кнопку 2, чтобы открыть один снимок или показать 4 снимка на экране.

#### **Боковая сторона:**

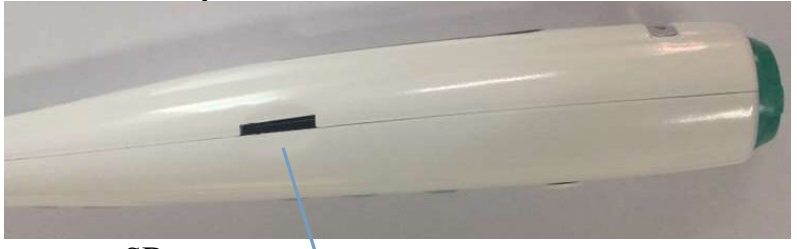

SD карта памяти

# **Использование интраоральной камеры A. Соедините камеру с кабелем**

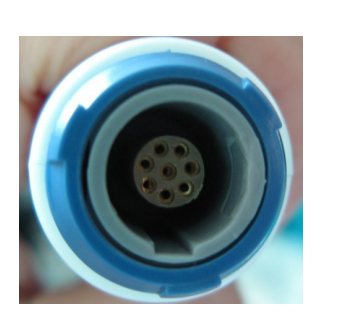

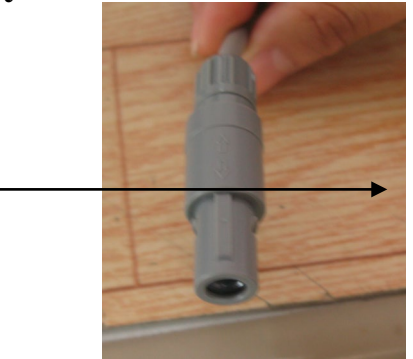

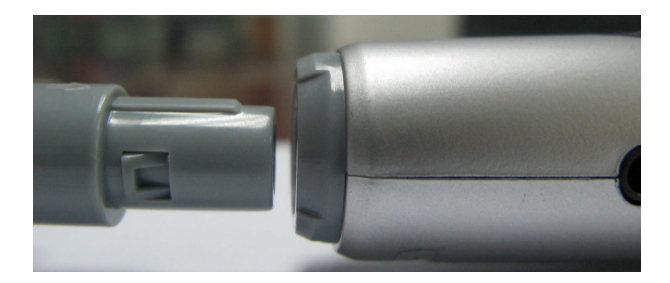

**B. Подключите кабель камеры ко входу на мониторе**

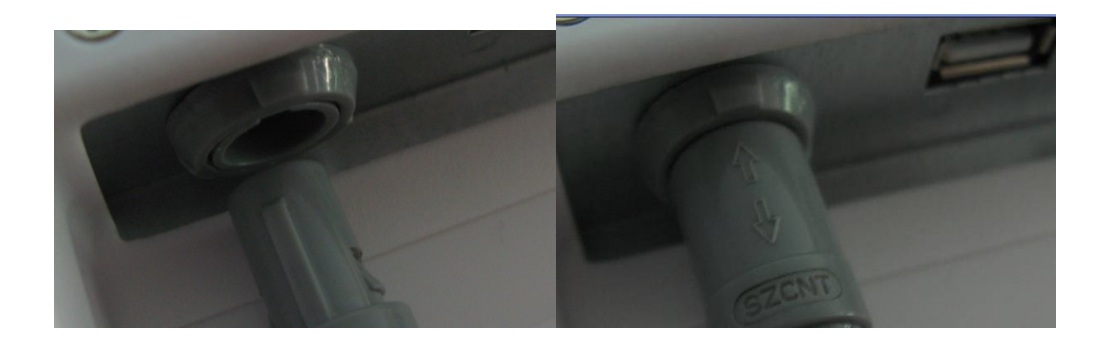

**C. Поставьте камеру в штатив.**

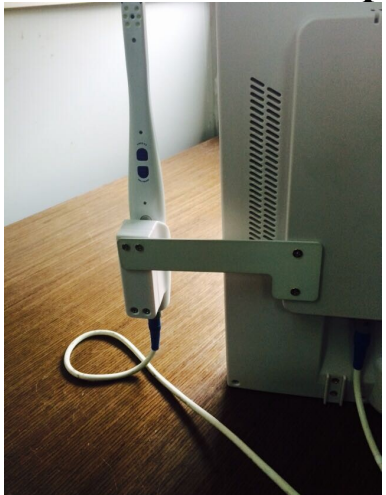

**D. Включите камеру и начните съемку**

**Полноэкранный снимок Четыре снимка**

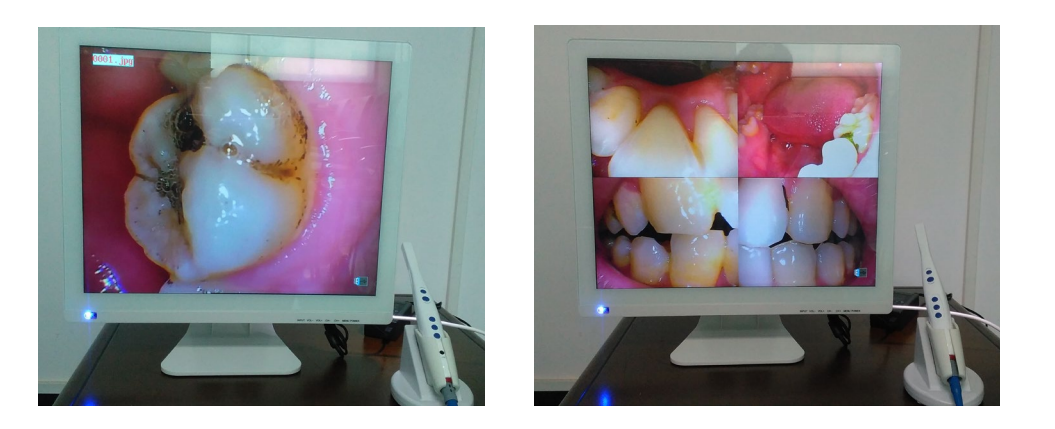

### **Помните: при использовании камеры включайте ее с кнопки. Если используется AVG кабель монитора, эта кнопка выключает!**

# **Приложение**

Характеристики

#### **Таблица токсичных и вредных веществ с названиями элементов и содержанием**

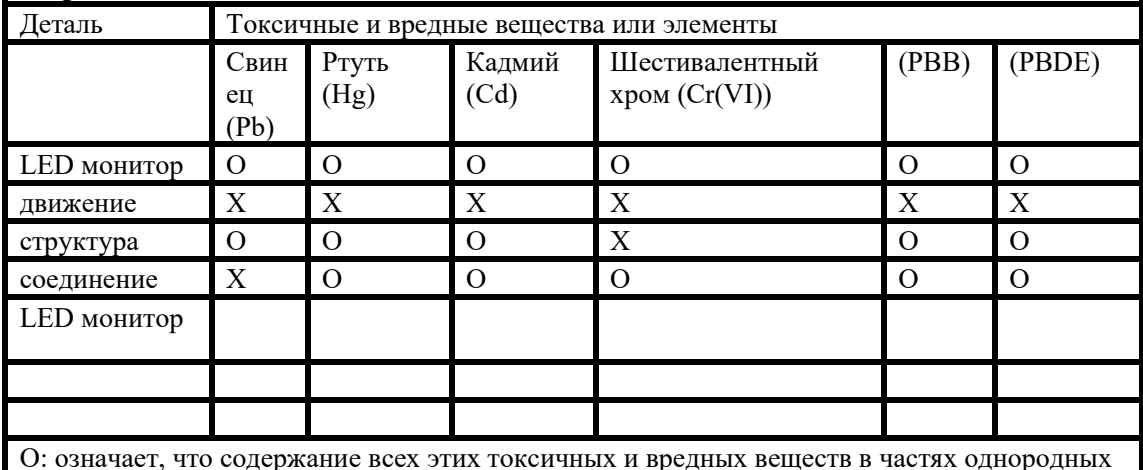

O: означает, что содержание всех этих токсичных и вредных веществ в частях однородных материалов ниже установленного стандартом SJ/T11363-2006 предела X: означает, что содержание токсичных и вредных веществ по крайней мере в части однородного материала превышает стандарт SJ/T11363-2006

Примечание: экологический практический период - 10 лет, при температуре 5- 35 °С токсичные и вредные вещества и элементы, содержащиеся в продукте, в течение 10 лет не попадут в окружающую среду. Практический период не включает в себя срок службы батареи.

Примечание: если параметры изменились, дополнительно не уведомляем, фотографии приведены только для справки, преобладает товар в натуральном выражении, право интерпретации принадлежит нашей компании.

# **Меры предосторожности**

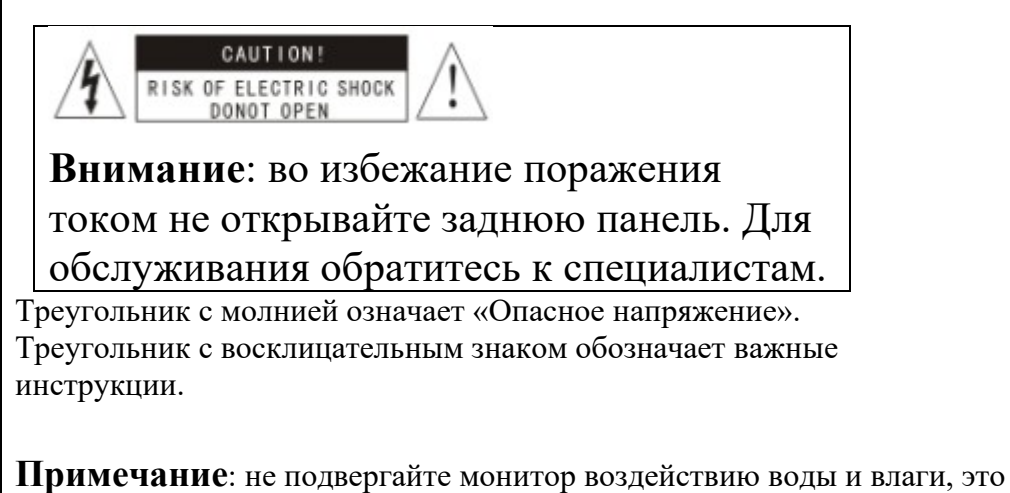

может вызвать повреждение устройства, пожар или удар током.

Перед использованием продукта внимательно прочтите следующие меры предосторожности, сохраните инструкцию для будущих обращений. Устройство

 Не допускайте контакта сигнального разъема с острыми, металлическими предметами или жидкостями во избежание короткого замыкания и повреждения продукта.

 Если устройство не используется, выключите его из розетки. Не разбирайте устройство, это может повредить его. Не прилагайте давление.

Электропитание

Используйте оригинальное зарядное устройство от производителя.

Не используйте поврежденные кабели и вилки.

Не сдавливайте кабель питания или сигнальный кабель.

Не подключайте кабель питания и сигнальный кабель во влажной среде.

Условия среды

Размещайте продукт в сухом и проветриваемом месте.

 Не располагайте продукт в слишком холодной, горячей, влажной или пыльной среде или под прямыми солнечными лучами.

### **Устранение проблем**

### 1) Монитор

Перед обращением в сервисный отдел компании, пожалуйста, выполните

следующую проверку. Если это не помогает решить проблему, запишите модель и серийный номер телевизора и обратитесь к контрагенту.

#### **Нет звука и изображения**

- ☆Убедитесь, что провод питания включен в розетку, и в сети есть электричество.
- ☆Убедитесь, что вы включили монитор с кнопки на передней панели.
- ☆Проверьте настройки яркости и контрастности.
- ☆Проверьте громкость.

#### **Нормальное изображение, но нет звука**

☆Проверьте громкость ☆Убедитесь, что не выключали звук с кнопки на пульте. ☆Настройте звуковую систему

#### **Черно-белое изображение**

☆Настройте цветность. ☆Проверьте цветовую систему.

#### **Помехи при приеме звука и изображения**

☆ Постарайтесь убрать близко расположенное электрооборудование. ☆Включите вилку телевизора в розетку.

#### **Зернистое изображение**

☆ Проверьте подключение и ориентацию антенны.

#### **Не работает пульт управления**

☆Замените батарейки в пульте. ☆Очистите верхнюю грань пульта. ☆Проверьте контакты батареек.

# 2) Интраоральная камера

Если возникли проблемы с устройством, проверьте перечисленные в таблице параметры, если решить проблему не удается, обратитесь к дилеру или производителю.

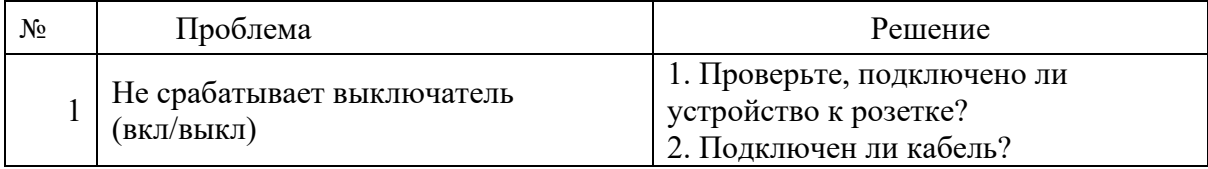

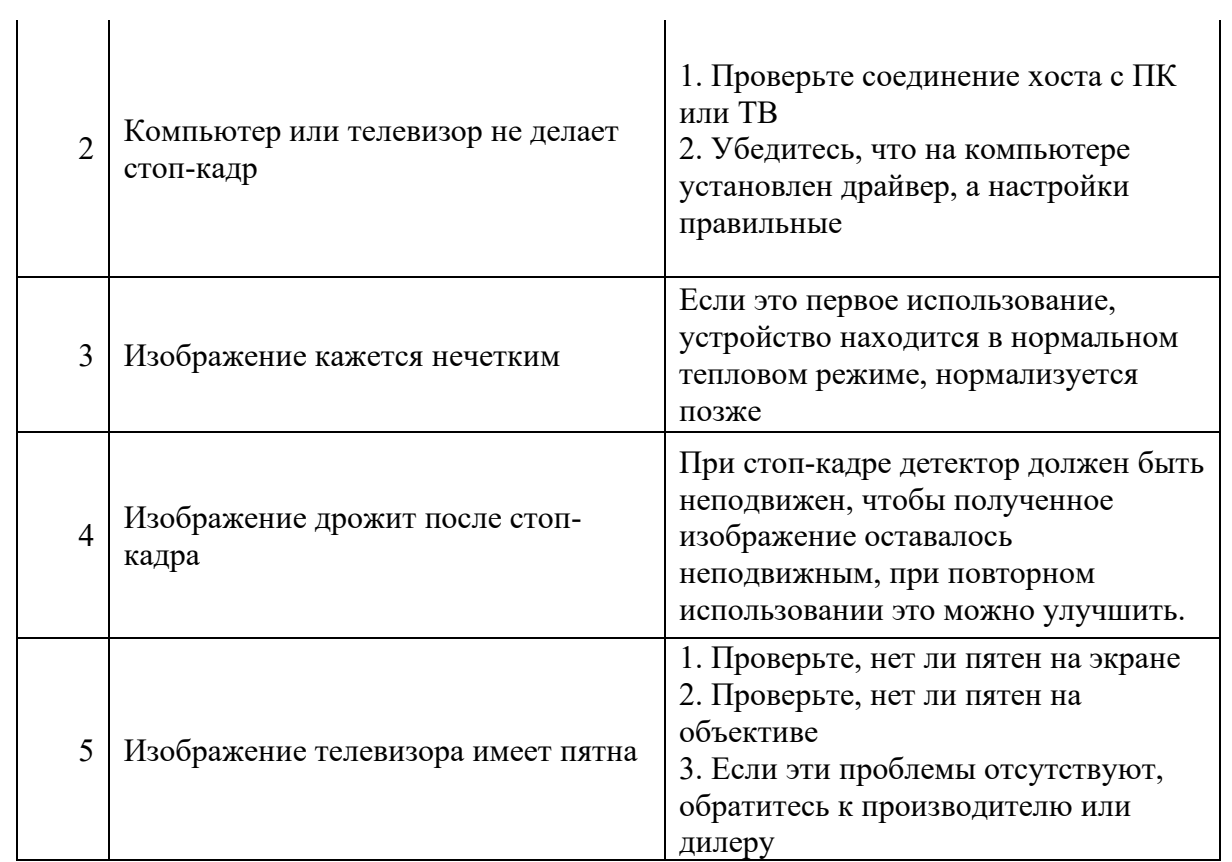

# **Сервисная информация**

#### Сведения о гарантии:

Пожалуйста, сохраните чек и гарантийный талон, перед использованием устройства аккуратно заполните гарантийный талон, пожалуйста, отправьте профиль пользователя в наш гарантийный отдел, чтобы мы могли предоставить вам лучшие услуги, если телевизор сломается в процессе эксплуатации, немедленно обратитесь в наш гарантийный отдел. В случае разбора, неправильного использования или форс-мажорных обстоятельств, вызвавших повреждение товара, гарантия на все это не распространяется.

Гарантийный отдел ООО «Новгодент» +78652-525-888 service@novgodent.ru